Artículo

[Kurro Lopez](https://es.community.intersystems.com/user/kurro-lopez) · 16 mar, 2020 | ectura de 5 min

# **RESTForms - REST API para tus clases. Parte 2: Consultas**

En el [primer artículo e](https://es.community.intersystems.com/post/restforms-rest-api-para-tus-clases)mpecé a analizar RESTForms - REST API para tus clases persistentes y hablamos sobre las características básicas. Ahora, me gustaría hablar sobre las características avanzadas, principalmente las capacidades de consultas:

- Consultas básicas
- Consultar argumentos
- Consultas personalizadas

#### **Consultas**

Las consultas pueden obtener segmentos de datos, criterios en criterios arbitrarios. Hay dos tipos de consulta en RESTForms:

- Las consultas básicas funcionan para todas las clases RESTForms una vez definidas y solo difieren en la lista de campos
- Las consultas personalizadas solo funcionan para las clases en las que están especificadas y disponibles, pero el desarrollador tiene acceso completo al texto de la consulta

#### **Consultas básicas**

Definido una vez e inmediatamente disponible para todas o algunas clases. Algunas consultas básicas están definidas por el sistema, los desarrolladores pueden agregar más, y todas estas consultas solo definen la lista de campos SELECT. Todo lo demás (filtrado, paginación, etc. se realiza mediante RESTForms)

Invocar form/objects/:class/:query, para ejecutar una consulta simple. El segundo parámetro :query determina el nombre de la consulta: el contenido de la consulta entre SELECT y FROM. Estos son los tipos de consulta predeterminados:

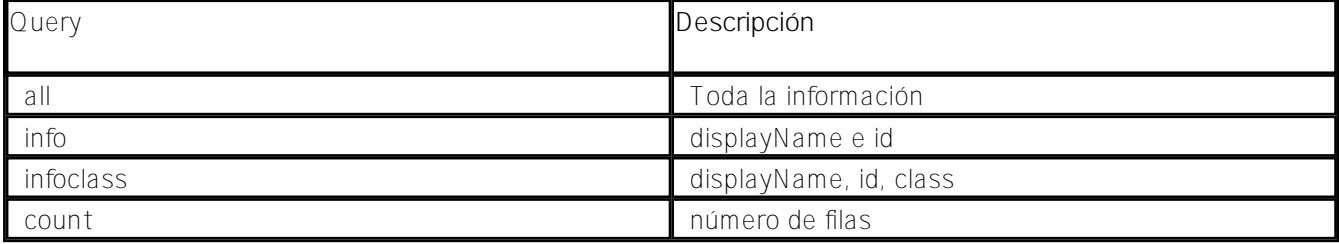

Por ejemplo, para obtener información básica sobre los objetos Form. Test. Person, podemos ejecutar consultas de infoclases:

#### form/objects/Form.Test.Person/infoclass

```
{"children": [
     {"_id":"1", "displayName":"Alice", "_class":"Form.Test.Person"},
    {"_id":"2", "displayName":"Charlie", "_class":"Form.Test.Person"},
     {"_id":"3", "displayName":"William", "_class":"Form.Test.Person"}
```
# ]}

RESTForms busca una consulta denominada myq en los siguientes lugares (hasta el primer éxito):

- 1. Método de clase queryMYQ en su clase de formulario
- 2. Parameter MYQ in your queries class
- 3. Método de clase queryMYQ en su clase de consultas
- 4. Parámetro MYQ en la clase Form.REST.Objects
- 5. Método de clase queryMYQ en la clase Form.REST.Objects

Puede definir su propia clase de consultas (para las entradas 2, 3 en la lista anterior): clase especial que contiene definiciones de consulta disponibles para todas las clases. Para definir su propia consulta llamada myq allí:

- 1. (Una vez) Definir una clase YourClassName
- 2. Definir allí un parámetro MYO o método de clase queryMYO. El parámetro tiene prioridad sobre el método.
- 3. El método o el parámetro deben devolver la parte de la consulta SQL entre SELECT y FROM
- 4. (Una vez) Ejecuta en un terminal: Do ##class(For. Settings). set Setting("queryclass", YourClassName)

La firma del Method es:

#### ClassMethod queryMYQ(class As %String) As %String

También puede definir una consulta específica de clase. Para definir su propia consulta de clase denominada myq:

- 1. Define un método de clase queryMYQ en tu clase de formulario
- 2. La firma del método es: ClassMethod queryMYQ() As %String
- 3. El método debe devolver la parte de la consulta SQL entre SELECT y FROM

# **Argumentos URL**

Puede suministrar filtros y otros parámetros en URL. Todos los argumentos son opcionales..

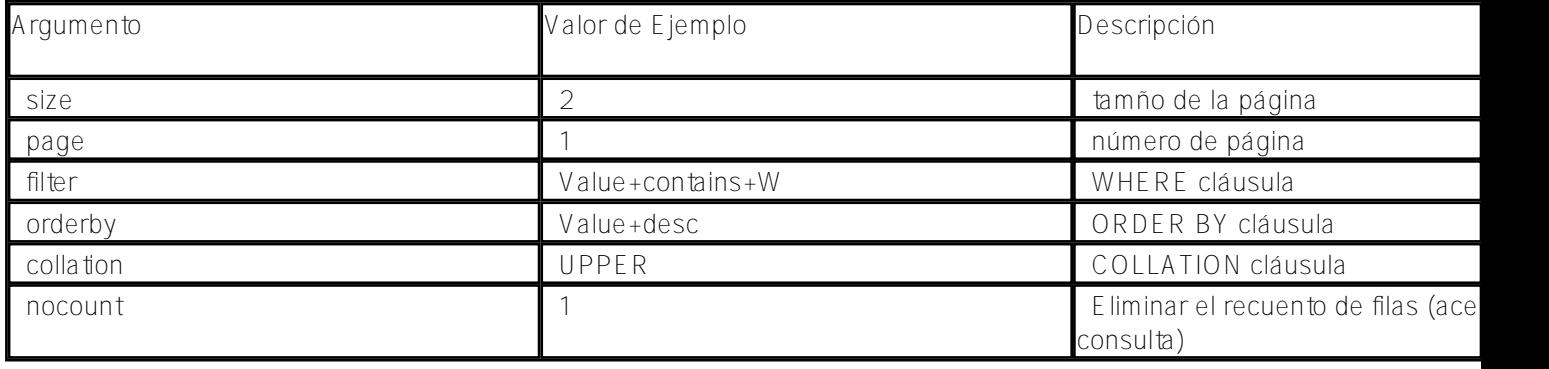

Aquí hay información sobre estos argumentos.

# **ORDER BY cláusula**

Cambia el orden de los resultados. El valor puede ser: Column o Column+desc. Column es una column de la tabla sql o un número de columna.

# **WHERE cláusula**

Condición de filtro en un formato: Column+condition+Value.

Son posibles varias condiciones: Column+condition+Value+Column2+condition2+Value2.

La sintaxis de flecha y los objetos en serie también son compatibles: Column\_ColumnField+condition+Value

Si Value contiene espacios en blanco, reemplácelos con tabulaciones antes de enviarlos al servidor.

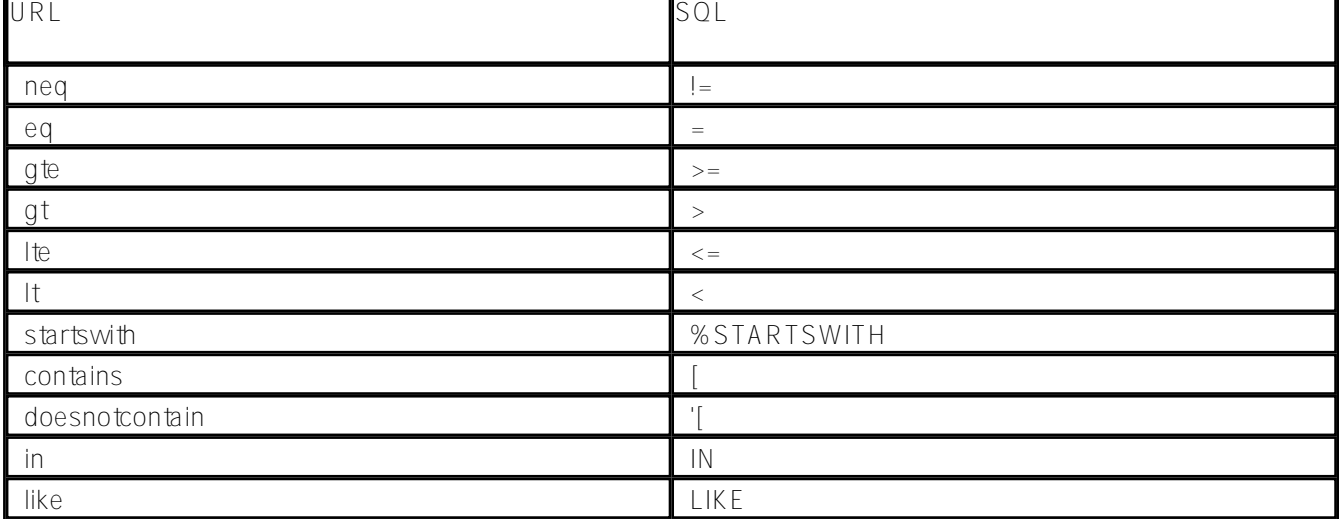

Ejemplo de peticiones:

```
form/objects/Form.Test.Simple/info?size=2&page=1&orderby=text
form/objects/Form.Test.Simple/all?orderby=text+desc
form/objects/Form.Test.Simple/all?filter=text+eq+Hello
form/objects/Form.Test.Person/infoclass?filter=company_name+contains+a
form/objects/Form.Test.Simple/all?filter=text+in+A9044~B5920
```
Tenga en cuenta que para el acceso SQL, el usuario debe tener privilegios relevantes de SQL (SELECT en la tabla de formulario).

# **COLLATION cláusula**

En un formato: collation=UPPER o collation=EXACT. Fuerza la recopilación específica en la cláusula WHERE. Si se omite, se utiliza la clasificación predeterminada.

# **Paginación**

La paginación está disponible con 25 filas. por página por defecto. Para cambiar el tamaño de página y la página actual, proporcione argumentos de size y page (basados en 1).

#### **Consultas personalizadas**

Invocar form/objects/:class/custom/:query, para ejecutar una consulta personalizada. La consulta

personalizada permite al desarrollador determinar el contenido completo de la consulta. Los parámetros de URL además de size y pages no están disponibles. Su método debe analizar todos los demás parámetros de URL (o llamar a analizadores predeterminados desde Form.JSON.SQL).

Para definir su propia consulta personalizada llamada myq:

- 1. Define un método de clase customqueryMYQ en tu clase de formulario
- 2. La firma del método es: ClassMethod customqueryMYQ() As %String
- 3. El método debe devolver una consulta SQL válida

#### **Demo**

Puedes probar RESTForms en línea [aquí](http://176.112.210.99:57772/forms/) (user: Demo, pass: Demo) .

Además, hay una aplicación RESTFormsUI: editor de datos RESTForms, échale un vistazo [aquí \(](http://176.112.210.99:57772/csp/restforms/index.html#/forms)user: Demo, pass: Demo). Captura de pantalla de la lista de clases.:

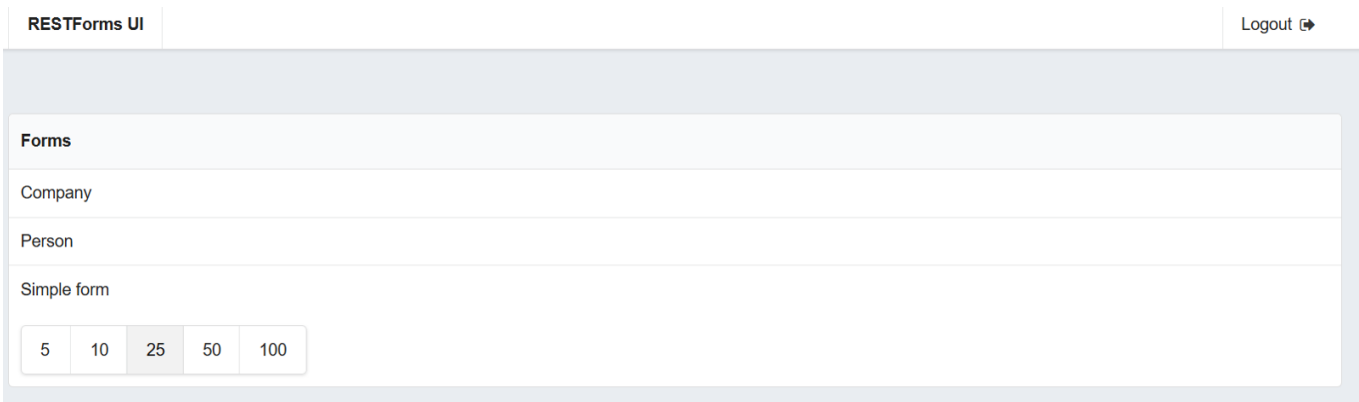

# **Conclusión**

RESTForms proporciona capacidades de consulta extensas y personalizables.

# **Lo siguiente**

En el siguiente artículo, me gustaría contarle algunas características avanzadas:

- Traducción de metadatos
- Seguridad y permisos
- Nombre del objeto

#### **Links**

- [RESTForms GitHub repository](https://github.com/intersystems-ru/RESTForms/)
- RESTE orms UI GitHub repository

#### [#Frontend](https://es.community.intersystems.com/tags/frontend) [#SOAP](https://es.community.intersystems.com/tags/soap) [#Caché](https://es.community.intersystems.com/tags/cach%C3%A9)

**URL de fuente:**[https://es.community.intersystems.com/post/restforms-rest-api-para-tus-clases-parte-2-consultas](https://es.community.intersystems.com/https://es.community.intersystems.com/post/restforms-rest-api-para-tus-clases-parte-2-consultas)